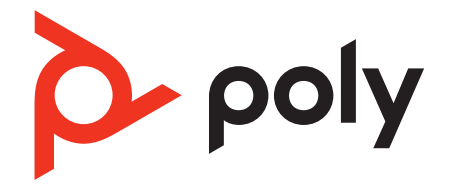

# **Voyager Focus 2 UC Series**

## Bluetooth-Headset

Bedienungsanleitung

## Inhalt

```
Überblick 3
  Headset 3
  Ladestation (nur Modell mit Ladestation) 4
  USB-Bluetooth-Adapter 4
Verbinden und Paaren 5
  Verbinden mit dem PC 5
  Pair to mobile device 5
  Kopplungsmodus 6
Anpassen und Aufladen 7
  Beidseitig tragbar 7
  Laden 7
  Akkustand des Headsets überprüfen 7
Download der Software 8
  Firmware aktualisieren 8
Grundmerkmale 9
  Ein-/Ausschalten 9
  Lautstärke einstellen 9
  Anrufe tätigen/annehmen/beenden 9
  Stummschaltung 10
  Start von Microsoft Teams (nur bei Teams-Modellen) 10
  ANC 10
  Sensoren verwenden 10
  Audio wiedergeben oder anhalten 11
  Sprachassistent 11
Weitere Merkmale: 12
  Sprache auswählen 12
  Online-Indikator 12
  Schnurgebundener Modus (Audio über USB) 12
Fehlerbehebung 13
Lieferumfang 14
Support 15
```
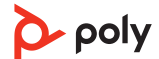

# <span id="page-2-0"></span>Überblick

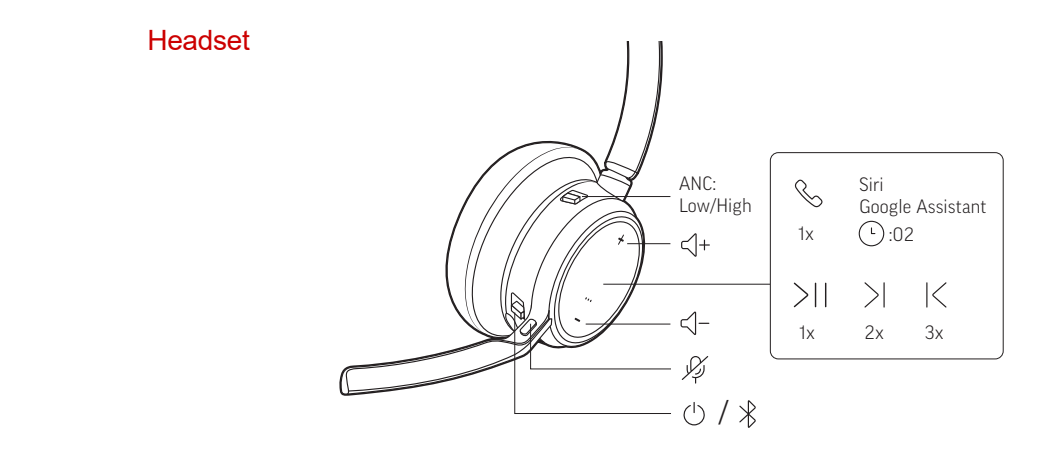

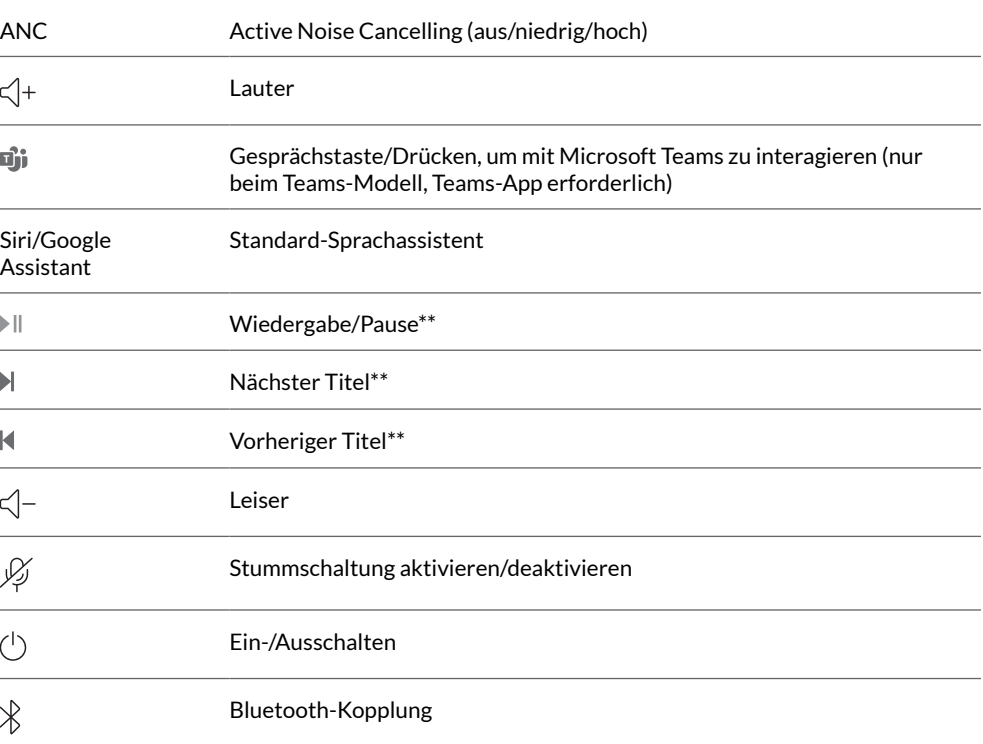

**HINWEIS** *\*\*Funktionalität je nach Anwendung unterschiedlich. Kann evtl. nicht mit webbasierten Anwendungen verwendet werden.*

### **Sicherheit geht vor!**

Bitte lesen Sie die Sicherheitsbestimmungen mit wichtigen Informationen zu Sicherheit, Aufladung, Akku und gesetzlichen Bestimmungen, bevor Sie das Headset in Betrieb nehmen.

<span id="page-3-0"></span>Ladestation (nur Modell mit Ladestation)

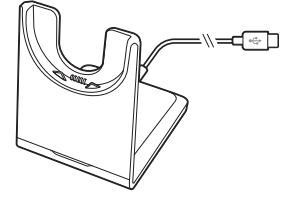

**HINWEIS** *Die Ladestation kann mit dem USB-Anschluss eines Computers oder Wandladegeräts verbunden werden.*

### USB-Bluetooth-Adapter

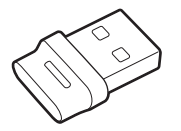

Der Hi-Fi-Bluetooth-USB-Adapter ist bei Auslieferung bereits mit dem Poly Gerät gekoppelt. Schließen Sie es an Ihren Computer an, um eine Verbindung zum Computer-Audio herzustellen.

**HINWEIS** *Das Design des Adapters kann variieren.*

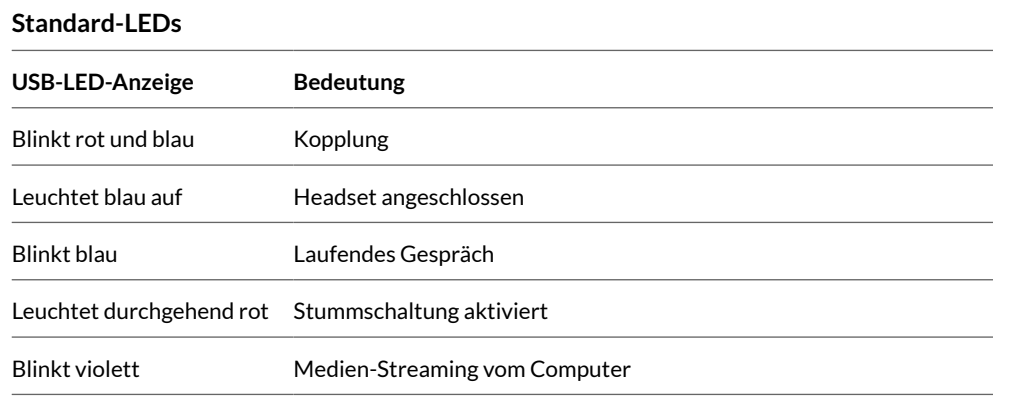

### **LEDs, wenn Microsoft Teams \* erkannt wird**

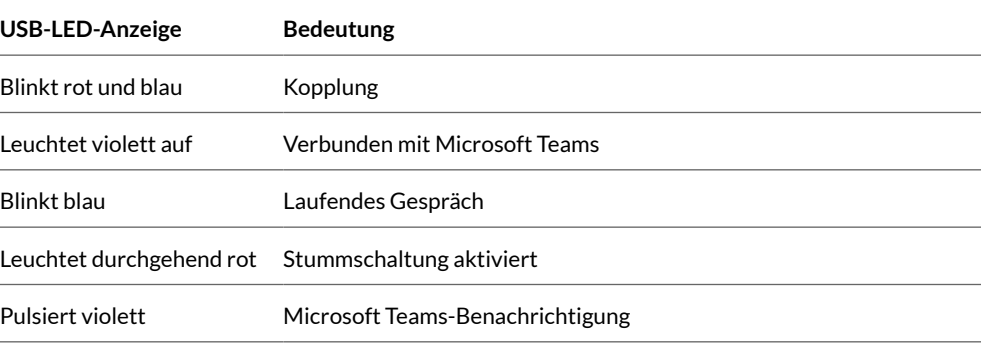

**HINWEIS** *\*Microsoft Teams-Desktop-Anwendung erforderlich*

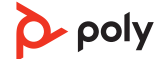

## <span id="page-4-0"></span>Verbinden und Paaren

### Verbinden mit dem PC

- Ihr Bluetooth-USB-Adapter ist werkseitig mit Ihrem Headset gekoppelt.
- **1** Schalten Sie Ihr Headset ein und schließen Sie den USB-Bluetooth-Adapter an Ihren Laptop oder PC an.

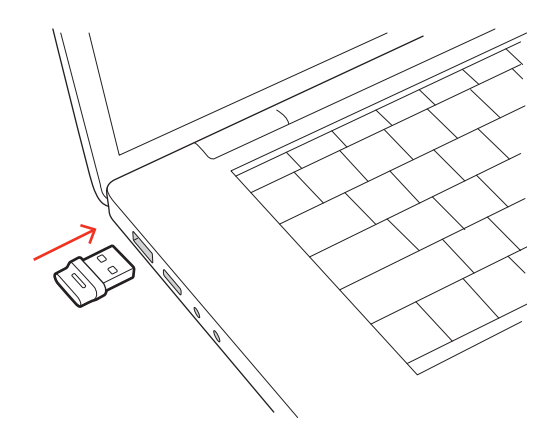

- **2** Die LED des USB-Adapters blinkt erst und leuchtet dann. Dies bedeutet, dass das Headset mit dem USB-Adapter verbunden ist. Wenn Sie das Headset tragen, hören Sie "PC connected" (PC verbunden), um anzuzeigen, dass die Verbindung hergestellt wurde. Während Sie einen Anruf tätigen, blinkt die LED am USB-Adapter blau. Solange Sie keinen Anruf tätigen, leuchtet die LED durchgehend.
- **3** Laden Sie Poly Lens Desktop-App durch Besuch von [poly.com/lens](http://www.poly.com/lens). Damit können Sie das Verhalten des Geräts mit erweiterten Einstellungen und Optionen anpassen.

#### **Erneute Kopplung mit USB-Adapter**

*In der Regel ist Ihr USB-Adapter vorab mit Ihrem Headset gekoppelt. Falls Ihr Adapter nicht verbunden ist oder separat gekauft wurde, müssen Sie den Adapter mit Ihrem Headset koppeln.*

- **1** Schließen Sie den Hi-Fi-USB-Bluetooth-Adapter an Ihren Laptop oder PC an und warten Sie, bis Ihr PC das Gerät erkennt.
- **2** Versetzen Sie Ihr Headset in den Kopplungsmodus.
- **3** Versetzen Sie den Bluetooth-USB-Adapter in den Kopplungsmodus, indem Sie in Poly Lens-App die Option "Koppeln" auswählen. Der Adapter blinkt rot und blau. Sobald die Verbindung erfolgreich hergestellt wurde, hören Sie die Sprachansagen "Pairing Successful" (Koppeln erfolgreich) und "PC connected" (PC verbunden) und die LED-Anzeige des Adapters leuchtet durchgehend.
- **1** To put your headset in pair mode, slide and hold the Power  $\circlearrowright$  switch away from the off position until you hear "pairing" and the headset LEDs flash rot und blau. Pair to mobile device

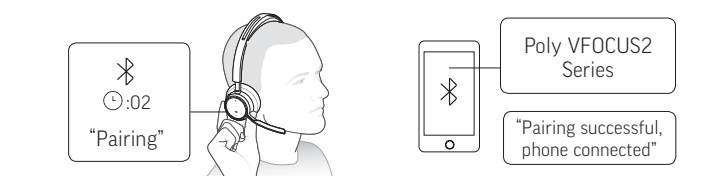

- **2** Activate Bluetooth on your phone and set it to search for new devices.
	- **iPhone** Settings > Bluetooth > On\*
	- **Android** Settings > Bluetooth On > Scan for devices\*
		- **NOTE** *\*Menus may vary by device.*

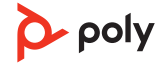

<span id="page-5-0"></span>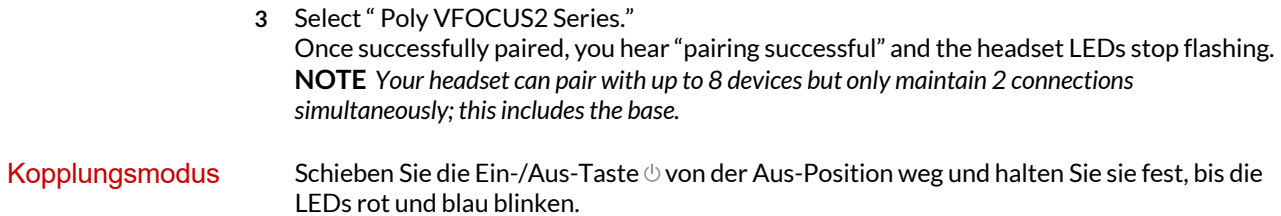

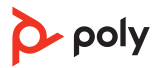

## <span id="page-6-0"></span>Anpassen und Aufladen

Beidseitig tragbar

• Die Positionierung des Mikrofons können Sie verändern, indem Sie den Mikrofonarm nach oben und zur Seite drehen. Positionieren Sie den Mikrofonarm vorsichtig so, dass er mit einem zwei Finger breiten Abstand zu Ihrem Mundwinkel zeigt. **HINWEIS** *Ihr Headset erkennt, wenn Sie den Mikrofonarm von einer Seite auf die andere wechseln, und passt die Audioeinstellungen der jeweiligen Seite an.*

• Dehnen Sie den Kopfbügel vorsichtig weiter, bis er bequem auf Ihren Ohren sitzt.

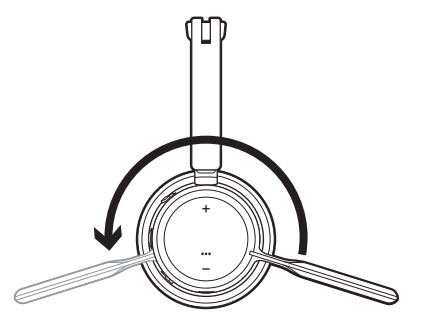

Laden Sie Ihr Headset per Micro-USB-Kabel oder in der Ladestation (separat erhältlich) auf. Beim Laden leuchtet die LED-Anzeige des Headsets auf. Der komplette Ladevorgang dauert etwa 2 Stunden. Die LED-Anzeige erlischt, wenn der Ladevorgang abgeschlossen ist. Laden

> **HINWEIS** *Das Micro-USB-Kabel und die Ladestation (separat erhältlich) können an einen Computer oder den USB-Port eines Wandladegeräts angeschlossen werden.*

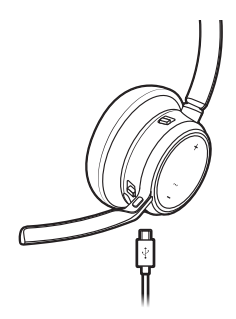

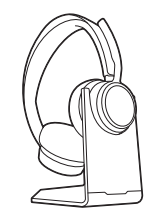

Mikro-USB-Kabel Ladestation (separat erhältlich)

| Headset-LEDs            | <b>Bedeutung</b>        |
|-------------------------|-------------------------|
| Aus                     | Aufladung abgeschlossen |
| $\bullet\bullet\bullet$ | Hoher Akkustand         |
| $\bullet\bullet$        | Mittlerer Akkustand     |
| $\bullet$               | Niedriger Akkustand     |
| $\div$                  | Kritischer Akkustand    |

Akkustand des Headsets überprüfen Überprüfung des Akkustatus Ihres Headsets:

• Schieben Sie bei inaktivem Headset die Ein-/Aus-Taste  $\cup$  aus der Aus-Position und lassen Sie sie wieder los. Hören Sie die Sprachansage an oder prüfen Sie die Headset-LEDs.

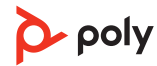

## <span id="page-7-0"></span>Download der Software

Passen Sie das Geräteverhalten mithilfe erweiterter Einstellungen und Optionen mit Poly Lens-App an. Manche Softphones erfordern die Installation von Poly Software, um Steuerungsfunktionen (Anruf annehmen/beenden und Stummschaltung) des Geräts zu unterstützen. Download: [poly.com/lens.](http://www.poly.com/lens)

**HINWEIS** *Die Geräteeinstellungen sind auch in der Plantronics Hub App verfügbar.*

Halten Sie Ihre Firmware aktuell, um die Leistung zu optimieren und Ihrem Poly Gerät neue Funktionen hinzuzufügen. Firmware aktualisieren

> Aktualisieren Sie die Firmware mithilfe des Computers mit Poly Lens-App. Download unter [poly.com/lens](http://www.poly.com/lens)

Beim Aktualisieren der Firmware:

- Verwenden Sie Ihr Poly Gerät nicht, bis das Update abgeschlossen ist.
- Trennen Sie Ihr Poly Gerät von gepaarten Geräten wie Telefonen, Tablets und Computern.
- Starten Sie kein zweites Update von einem zweiten Gerät.
- Streamen Sie keine Medien.
- Tätigen Sie keine Anrufe und nehmen Sie keine Anrufe an.

# <span id="page-8-0"></span>**Grundmerkmale**

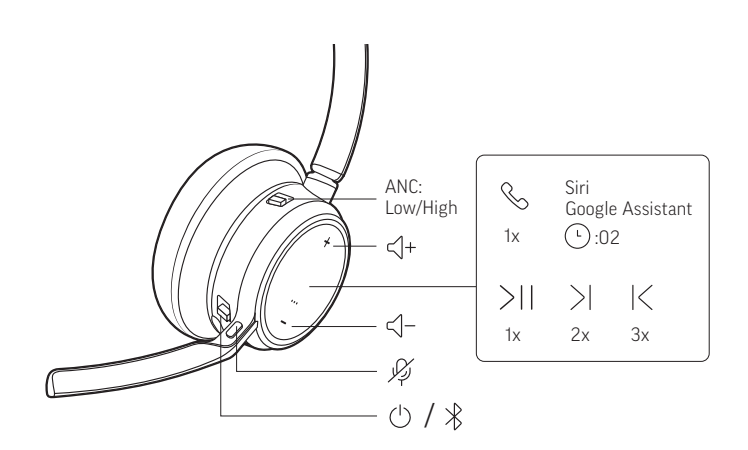

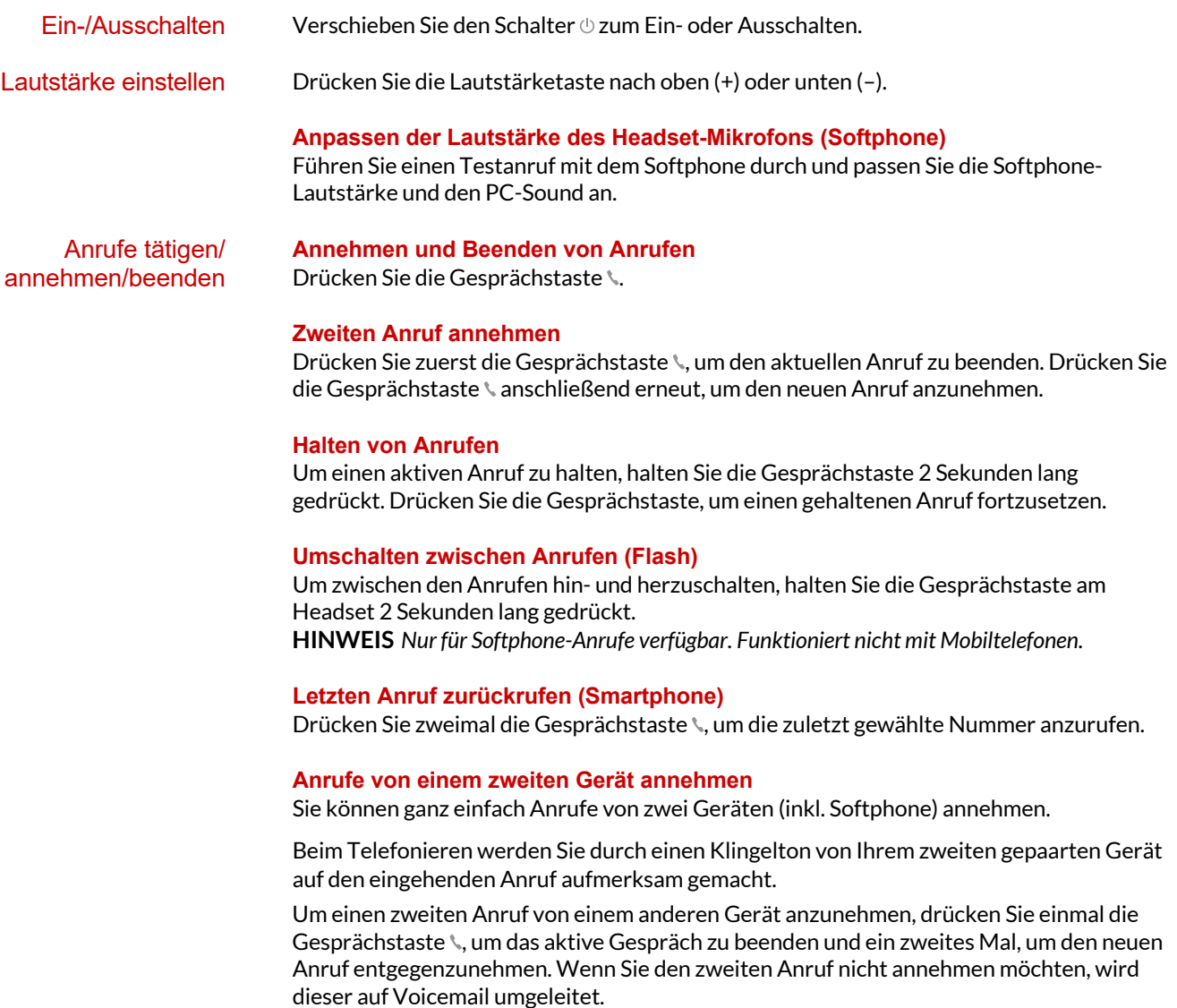

<span id="page-9-0"></span>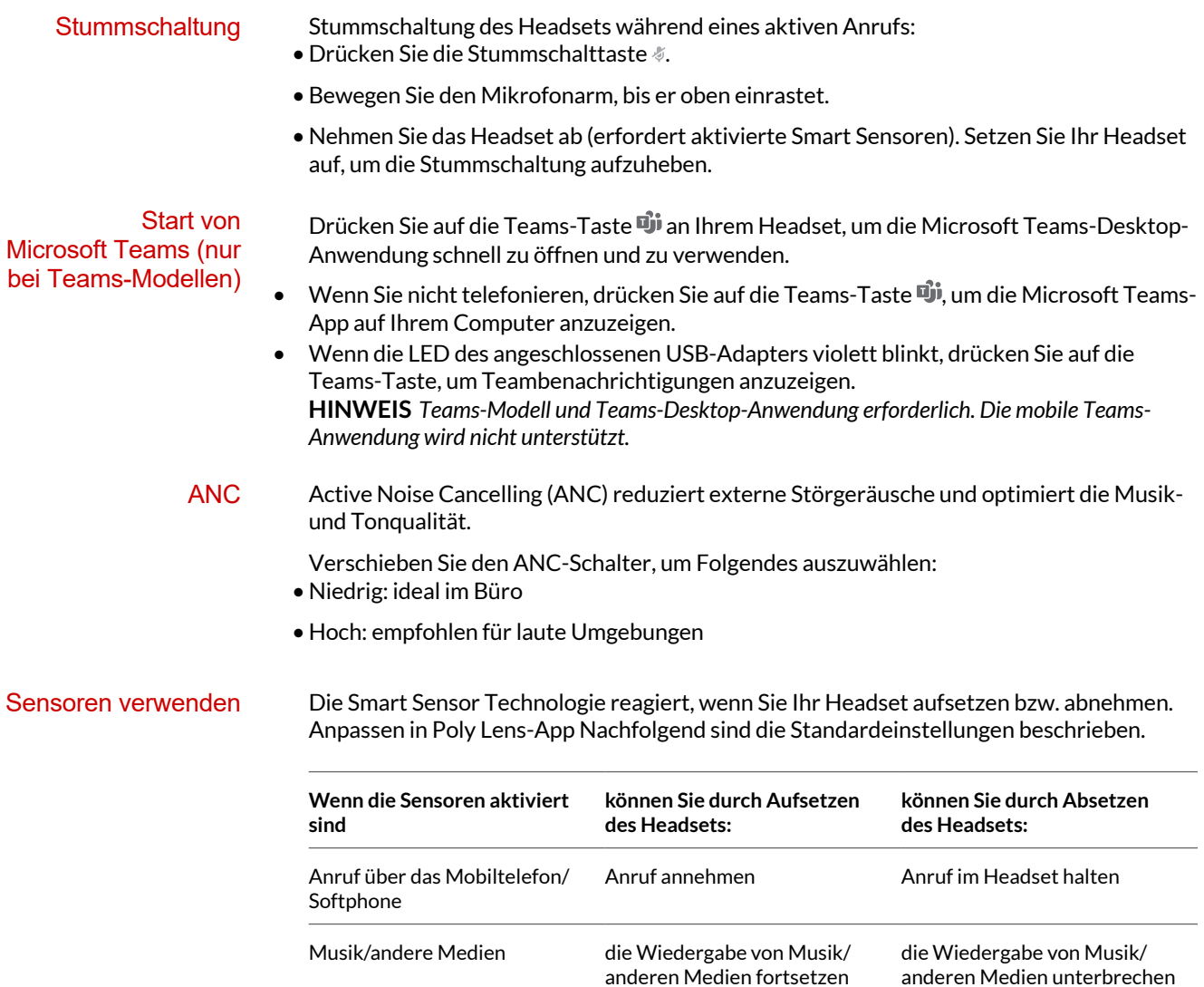

Stummschaltung (in Poly Lens-App aktivieren) Stummschaltung während eines aktiven Anrufs deaktivieren Stummschaltung während eines aktiven Anrufs aktivieren

(bei aktiver

Medienwiedergabe)\*

Medienwiedergabe vor Absetzen des Headsets)\*

**HINWEIS** *\*Funktionen können je nach Anwendung variieren. Kann evtl. nicht mit webbasierten Anwendungen verwendet werden.*

(bei aktiver

### **Zurücksetzen von Sensoren**

Falls die Sensoren nicht wie gewünscht funktionieren, müssen Sie diese ggf. zurücksetzen.

Es gibt zwei Möglichkeiten, die Sensoren zurückzusetzen. Folgende Möglichkeiten stehen zur Auswahl:

- Laden Sie Ihr eingeschaltetes Headset 10 Sekunden lang in der Ladestation.
- Schalten Sie Ihr Headset ein und halten Sie gleichzeitig die Stummschalttaste 4 Sekunden lang gedrückt, bis die LED-Anzeige viermal violett blinkt. Achten Sie dabei

<span id="page-10-0"></span>darauf, die Ohrpolster nicht zu berühren und dass die Ohrpolster mit keinen Oberflächen in Berührung kommen.

#### **Sensoren deaktivieren**

Es gibt zwei Möglichkeiten, die Smart Sensoren des Headsets zu deaktivieren: • Verwalten Sie Sensoren mit Poly Lens-App.

• Halten Sie die Stummschaltungs-  $\oint$  und Gesprächstaste \ länger als 4 Sekunden gedrückt, bis die LED-Anzeige erst violett und dann rot blinkt. Wiederholen Sie diesen Schritt zur erneuten Aktivierung. Die LED-Anzeige blinkt erst violett und dann blau.

**HINWEIS** *Während des Audio-Streamings können die Sensoren nicht deaktiviert werden.*

Audio wiedergeben oder anhalten Drücken Sie die Gesprächstaste .

#### **Titelauswahl**

Tippen Sie doppelt auf die Gesprächstaste \, um zum nächsten Titel zu springen, oder tippen Sie dreimal auf die Gesprächstaste \, um zum vorherigen Titel zurückzukehren. **HINWEIS** *Funktionen können je nach Anwendung variieren. Kann evtl. nicht mit webbasierten Anwendungen verwendet werden.*

### **Vor-/Zurückspulen**

Tippen Sie doppelt auf die Gesprächstaste \ und halten Sie sie gedrückt, um vorzuspulen. Tippen Sie dreimal auf die Gesprächstaste \ und halten Sie sie gedrückt, um zurückzuspulen.

**HINWEIS** *Funktionen können je nach Anwendung variieren. Kann evtl. nicht mit webbasierten Anwendungen verwendet werden.*

#### **Siri, Google Assistant™ , Cortana** Halten Sie die Anruftaste für 2 Sekunden gedrückt, um den Standard-Sprachassistenten Ihres Telefons zu aktivieren. Warten Sie auf die Sprachansage zur Aktivierung von Sprachwahl, Suche oder anderen Smartphone-Sprachsteuerungsoptionen. **Sprachassistent**

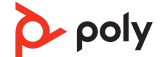

## <span id="page-11-0"></span>Weitere Merkmale:

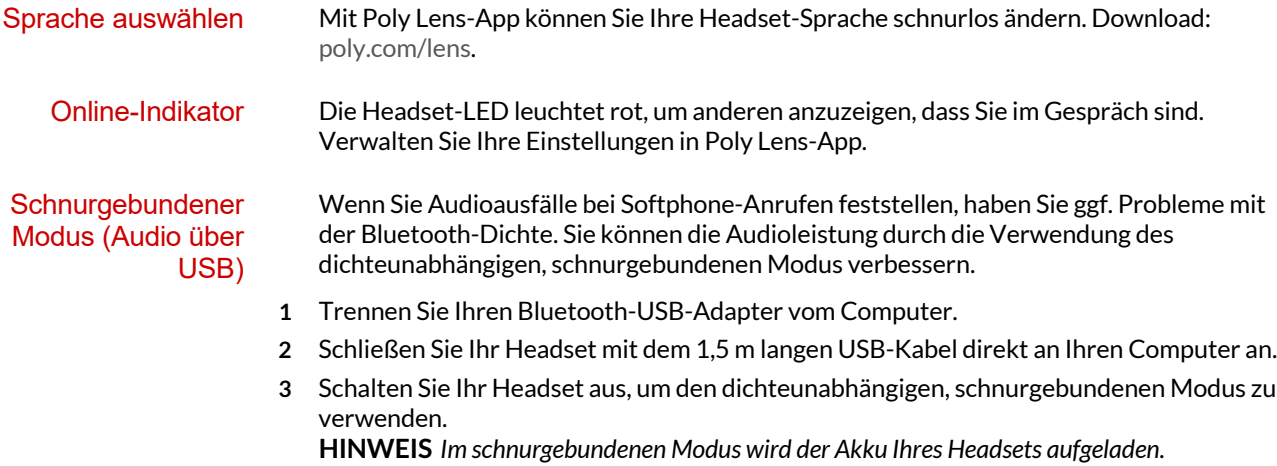

## <span id="page-12-0"></span>Fehlerbehebung

Bei Verbindung mit meinem PC ist das Headset-Audio nicht wie erwartet.

- Ich bin während eines Anrufs nicht zu hören.
- Ich kann während eines Anrufs niemanden hören.
- Über mein Headset ist keine Musik zu hören.
- Die Musik ist zu laut oder wird nicht angehalten, wenn ich einen Anruf erhalte.
- Informationen zur Konfiguration des Headset-Sounds an Ihrem PC finden Sie unter Konfiguration für Medien.
- Stellen Sie sicher, dass jeweils nur eine Softphone-Anwendung geöffnet ist.
- Stellen Sie für optimale Leistung sicher, dass die Headset-Firmware auf dem neuesten Stand ist. Siehe Firmware aktualisieren.

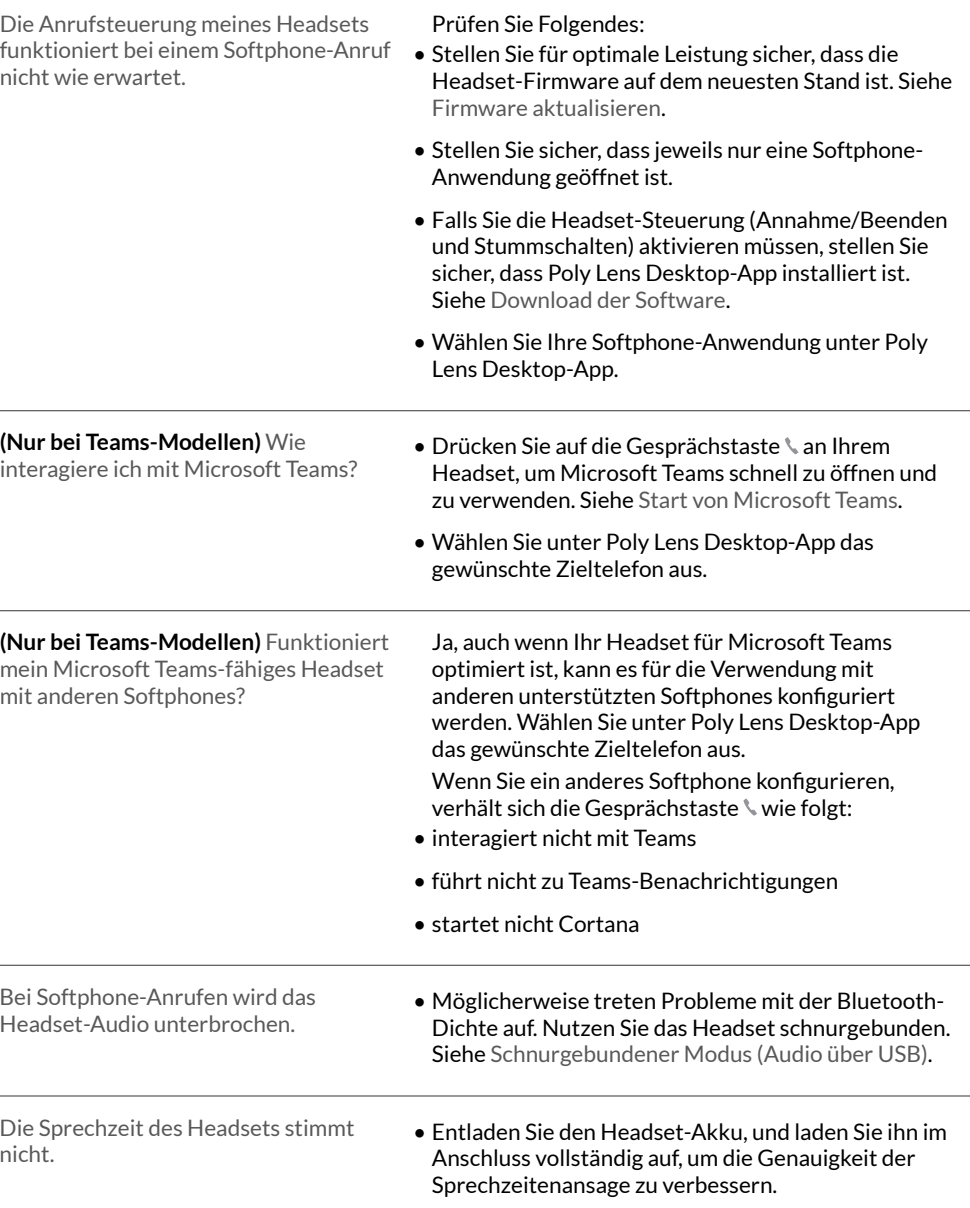

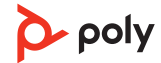

# <span id="page-13-0"></span>Lieferumfang

Inhalt kann je nach Produkt variieren.

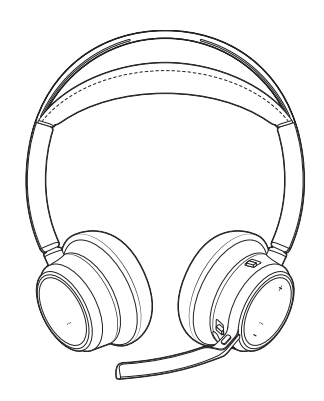

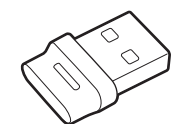

Headset Bluetooth-USB-Adapter (Design kann variieren)

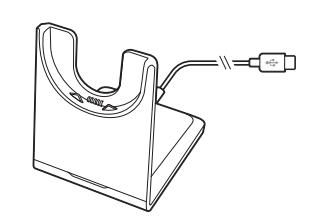

Ladestation (nur ausgewählte Modelle) ein ausgewählte Modelle

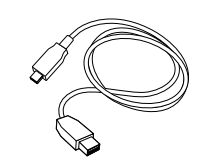

Mikro-USB-Kabel Kurzanleitung

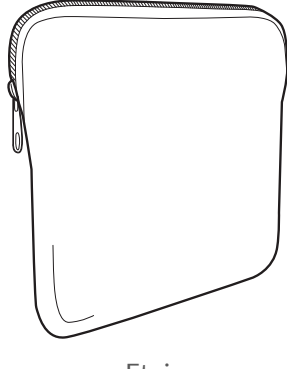

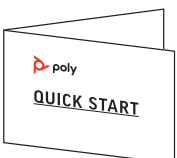

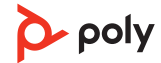

## <span id="page-14-0"></span>Support

### **NEED MORE HELP?**

**[poly.com/support](https://www.poly.com/support)**

**Manufacturer:**

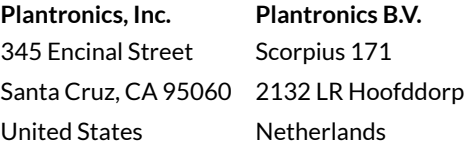

© 2021 Plantronics, Inc. Alle Rechte vorbehalten. Poly, das Propeller-Design und das Poly Logo sind Marken von Plantronics, Inc. Bluetooth ist eine eingetragene Marke der Bluetooth SIG, Inc. Jede Verwendung durch Plantronics, Inc. findet unter Lizenz statt. Alle weiteren Marken sind Eigentum ihrer jeweiligen Rechtehalter. Hergestellt von Plantronics, Inc.

Model ID: Headset VFOCUS2/VFOCUS2-M, Adapter BT700/BT700C. System: Poly Voyager Focus 2 UC verfügt über ein Headset VFOCUS2/VFOCUS2-M und einen BT700/BT700C-Adapter.

219230-04 06.21

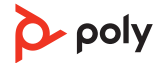